OIM Operations P.O. Box 2675 Harrisburg, PA 17105-2675

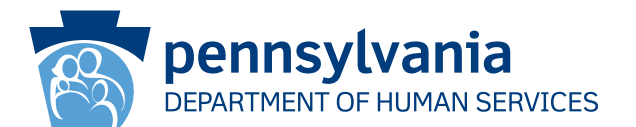

[Recipient Name First] [Recipient Name Last] [Address Line 1] [Address Line 2]

## 重要提示:

立即采取行动以恢复您的医疗保险保障

#### 尊敬的**[Recipient Name First][Recipient Name Last]**:

我们的记录显示您的医疗补助 (MA) 或儿童健康保险计划 (CHIP) 承保期限已到期, 因为我们没有获得续保所需的信 息或文件。如果您想恢复您的MA保险保障和/或CHIP保险保障的话,您必须在我们发送给您的到期失效通知上所给的 MA和/或CHIP保险保障失效日期后90天内将缺失的信息和文件发送给我们,以便郡补助办公室(CAO)可以处理您的续 保。如果CAO发现您仍然符合条件,您将重新获得MA和/或CHIP福利,受保障的时间不会中断。如果您的孩子不符合 MA的资格,我们可能会对他们是否可以拿到CHIP保险的审查,但前提是您已经提交续保和其他所需文件。

## 我需要做什么?

通过在线、电话、邮件、或前往郡补助办公室 (CAO), 尽快完成续效。

网上续效:即便没有续效资料包,您也可以在网上完成续效。本页背面有说明如何使用您的社会保障编号和这些信息 登录 COMPASS, 在网上完成续效。

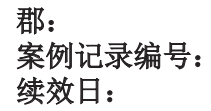

通过邮寄或亲自续效:您应该在续效到期大约 30 天前收到邮寄的续效资料包。如果您还保留着那份资料,请填写后 连同其他所需文件一起通过以下某种方式返还给当地的CAO:

- 使用续效资料包提供的信封,邮寄回 CAO。
- 亲自送到当地的 CAO 或放在投递箱中。

如果您没有续效资料包,可以从 CAO 得到新的资料包,或联系客服中心获得, 电话 1-877-395-8930 或 215-560-7226 (费城)。

通过电话续效: 您可致电 1-866-550-4355, 在电话中完成续效, 服务时间: 周一至周五, 上午 8:00 至下午 4:30。

#### 我如何提交所需的文件?

您可以通过以下任何一种方式提交续效所需的文件:

- 扫描或拍照, 通过 COMPASS 在线提交, 网址是 dhs.pa.gov/COMPASS。
- 拍照,并在您的移动设备上使用 myCOMPASS PA应用 提交。
- 邮寄给 CAO。
- 亲自投递或通过当地 CAO 的投递箱投递。

谢谢。

PA Department of Human Services

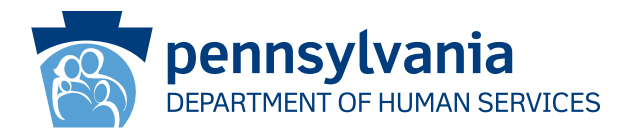

# 如何使用 **COMPASS** 完成续效

- 1. 访问 **dhs.pa.gov/COMPASS**
- 2. 点击 COMPASS 首页上 对您的福利进行续效 图标
- 3. 选择第一项 "公众服务部福利",更新您的 MA /CHIP。
- 4. 您需要填写以下信息,并点击页面底部的 "签到" 按钮,开始续效:
	- 社会安全号 市本 郡\*
	- 案例记录编号\* 续效日\*

\*您可在本函开头或续效资料包上找到您所在的郡、案例记录编号、续效日

- 5. 如果您已经有 COMPASS 账户, 请输入用户名和密码登录, 并将 续效信息保留在您的账户中。
	- •如果您没有 COMPASS 账户,选择"否"。
	- 您需要如下信息来创建账户:

o 姓名 o 出生日期

- o 电子邮箱
- 您将会得到创建用户名和密码、设定 安全问题和答案的提示。
- 6. COMPASS 系统将引导您回顾您在申请中(或上次续效)中 提供的所有信息。您需要更新可能已发生 变化的任何信息,例如:
	- 家庭成员及每个人的个人信息
	- 收入 支出
	- 保险 资源
- -

- 7. 审查信息,并提交您的续效资料。
	- 签名选项——选择"是的,我想要电子签名",或"否,我不想要对申请讲行电子签名"。 电子签名选项允许您提供电子签名。如果您没有对续效提供电子签名,则需要在纸质签名页上打 印、签名并邮寄/传真/扫描。
- 8. 点击 "查看所需的项目" ,查看您需要同续效文件一起提交的验证信息。点击 "随附文件或扫描文件", 提交验证文件的电子版本。您还可 邮寄文件或递送至当地郡补助办公室。

如果您在使用 **COMPASS** 时需要帮助,请拨打热线电话 **1-800-692-7462** 工作时间:周一至周五,上午 **8:30** 至下午 **4:45**